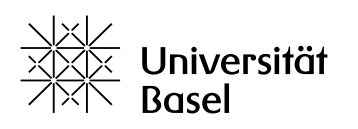

Vizerektorat **Lehre** 

## **ADAMtools-Bausteine (Objekte)**

## Merkblatt

Bildungstechnologien, 21.08.2023

Lizenz für dieses Dokument: Creative Commons Attribution–Non-Commercial–ShareAlike 4.0 International<https://creativecommons.org/licenses/by-nc-sa/4.0/>

Nachdem Sie eine Gruppe erstellt haben, sind Sie Gruppenadministrator. Dann können Sie Ihrer Gruppe Bausteine bzw. Objekte hinzufügen und diese den Gruppenmitgliedern zur Verfügung stellen. In der folgenden Liste sehen Sie, wofür Sie die Bausteine nutzen können.

Falls innerhalb der Gruppe alle Mitglieder gleichberechtigt sein sollen, so geben Sie in der **Teilnehmerverwaltung** den Gruppenmitgliedern ebenfalls die Rolle **Gruppenadministrator**. Weitere Informationen im PDF-Format zur Nutzung der Bausteine sowie zu den Rollen und Rechten auf ADAMtools finden Sie im Ordner [Leitfäden & Merkblätter zu ADAMt](https://adam.unibas.ch/goto_adam_fold_1624471.html)ools.

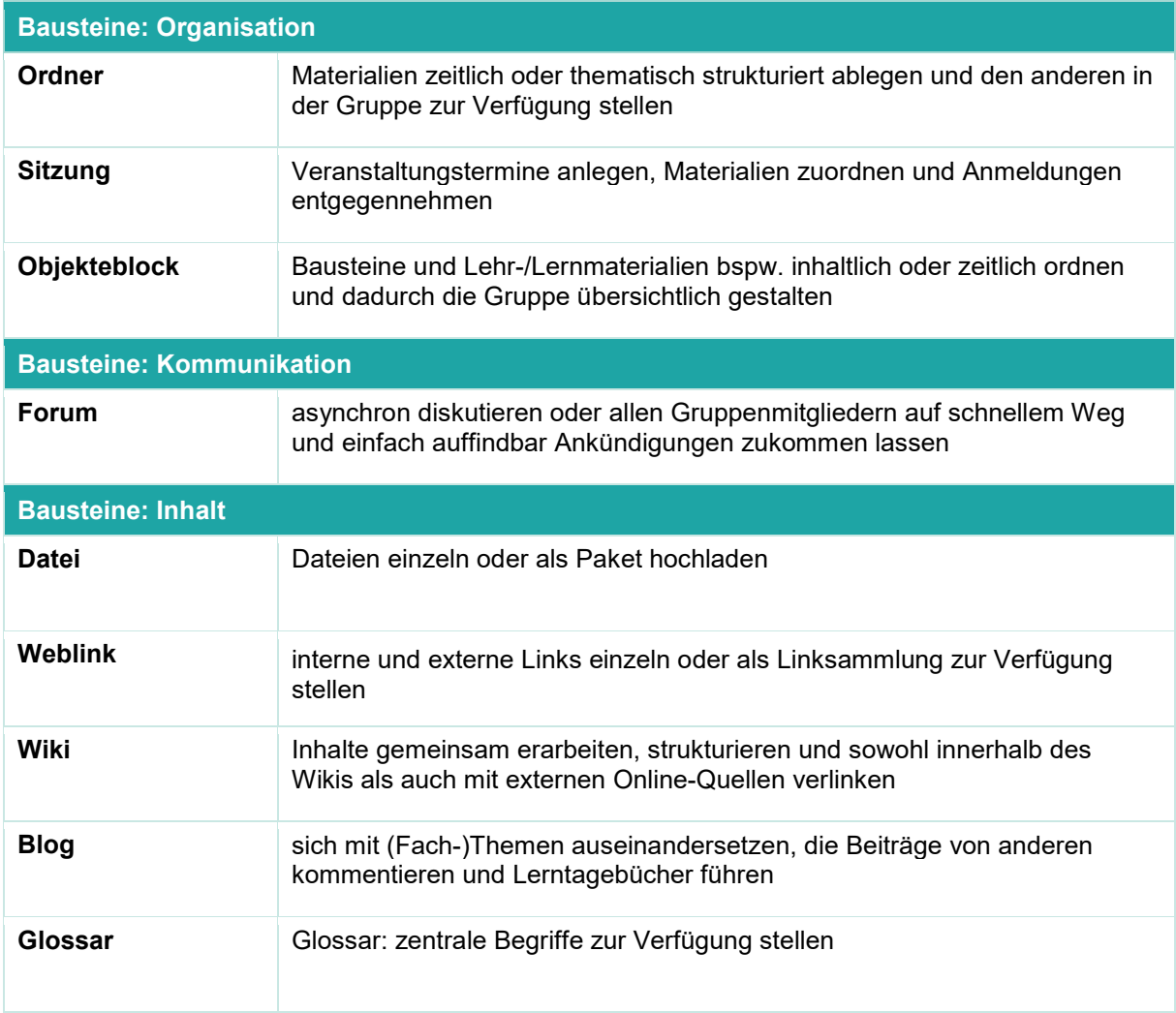

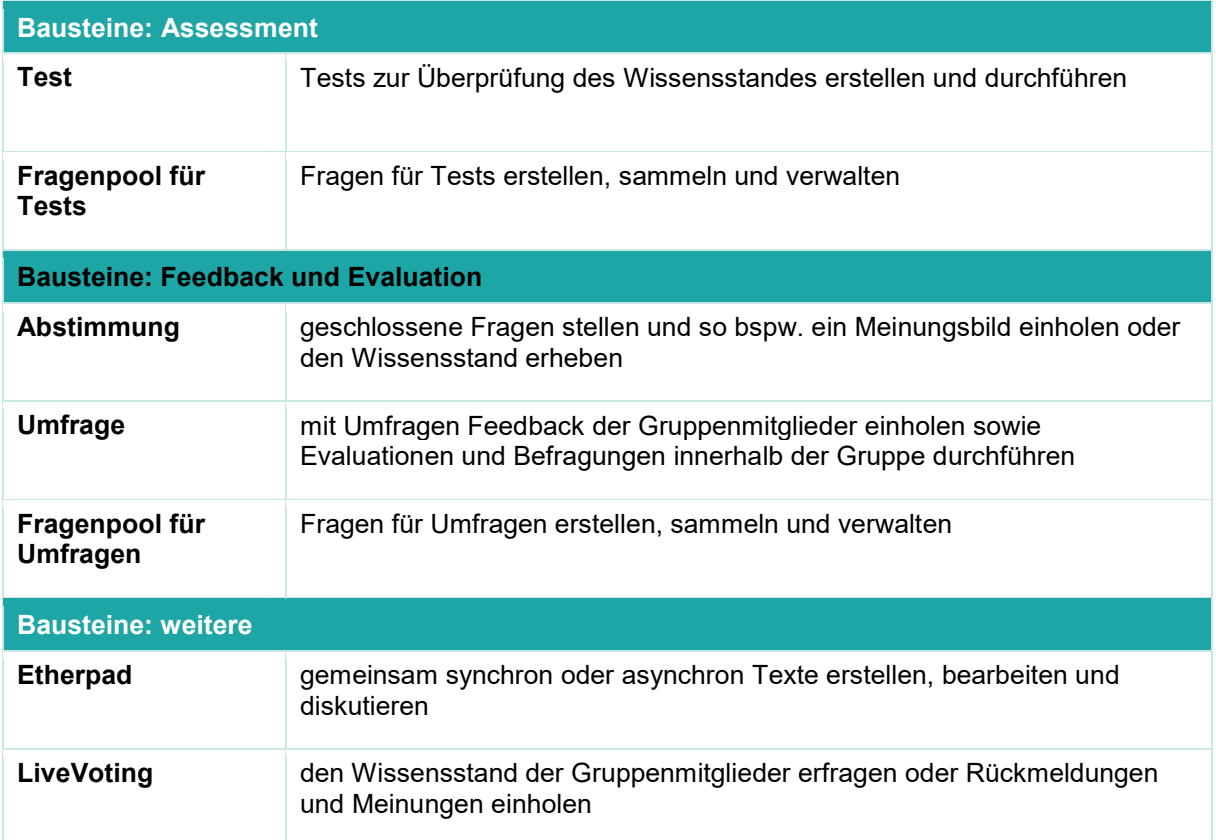